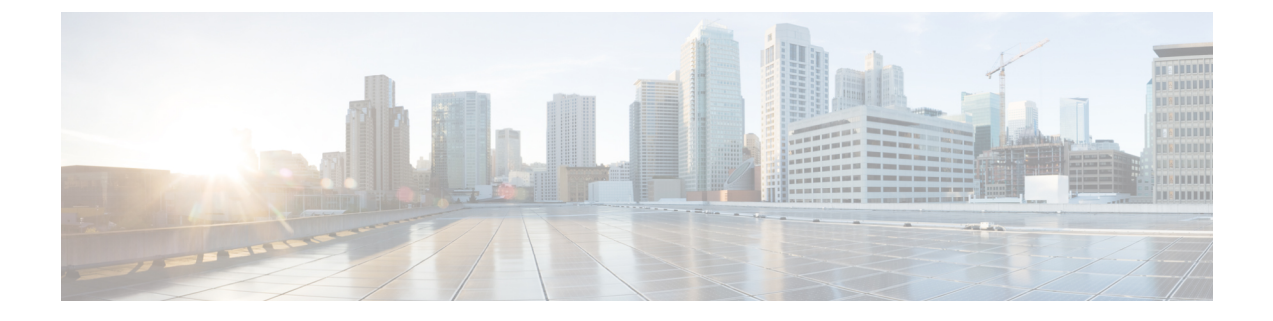

## **CSR** およびテナント情報の検索

• CSR [とテナント情報の検索](#page-0-0) (1 ページ)

## <span id="page-0-0"></span>**CSR** とテナント情報の検索

Cloud APIC と ISN デバイス間の接続を有効にするために必要な Cisco Cloud サービスルータ (CSR)とテナント情報には、いくつかの部分があります。この情報は、ACIマルチサイトオー ケストレータ から取得できるようにする必要があります (**[**サイト**]** > **[**インフラの構成**]** > **[IPN** デバイス設定ファイルのみのダウンロード**]**)。ただし、CSR とテナントの情報を手動で収集す る必要があることが判明した場合は、次の項でこの情報を特定する手順を説明します。

- [クラウド](#page-0-1) CSR の情報 (1ページ)
- <span id="page-0-1"></span>• インフラ [テナントの情報](#page-1-0) (2 ページ)
- ユーザ [テナントの情報](#page-2-0) (3 ページ)

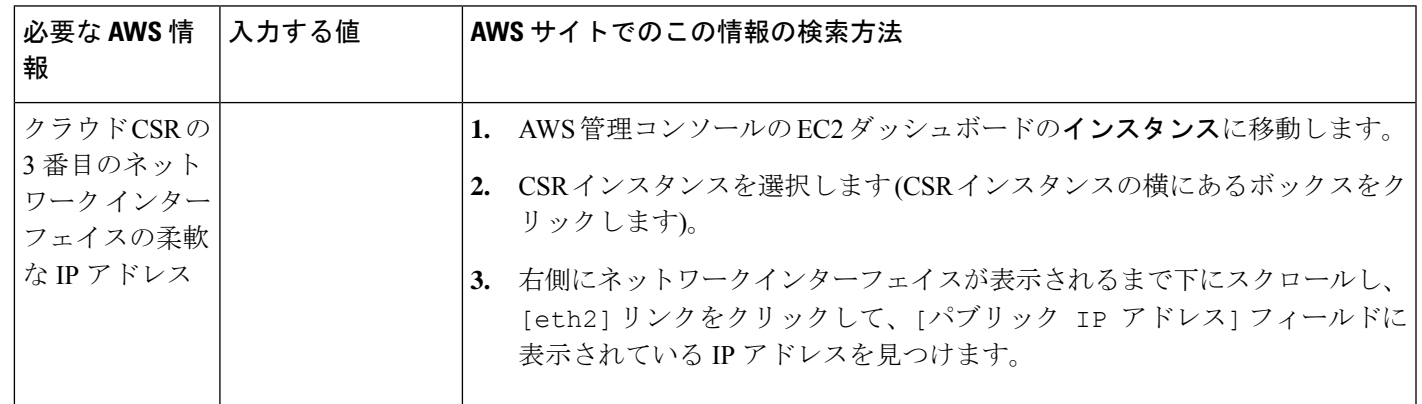

## クラウド **CSR** の情報

I

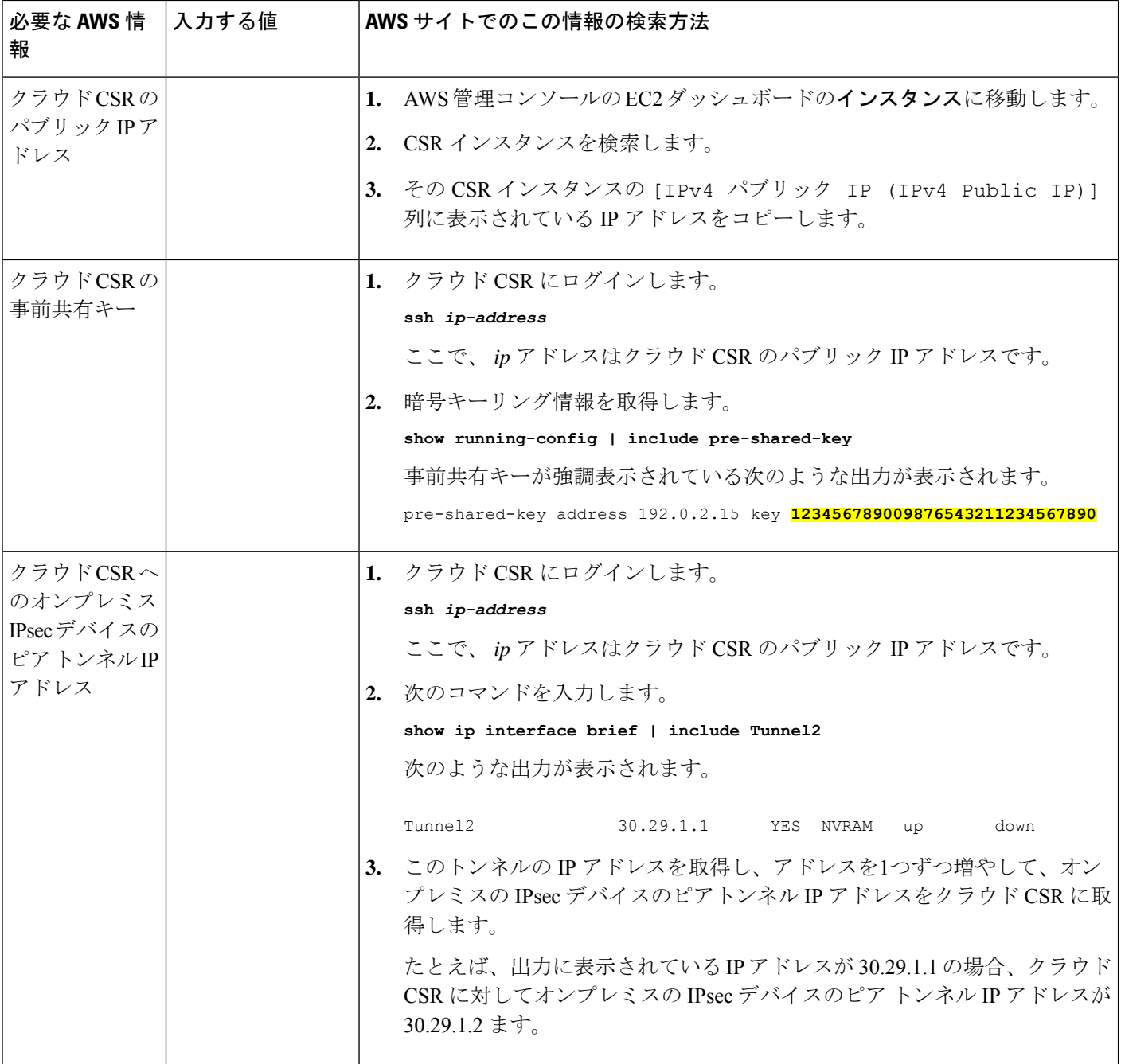

## <span id="page-1-0"></span>インフラ テナントの情報

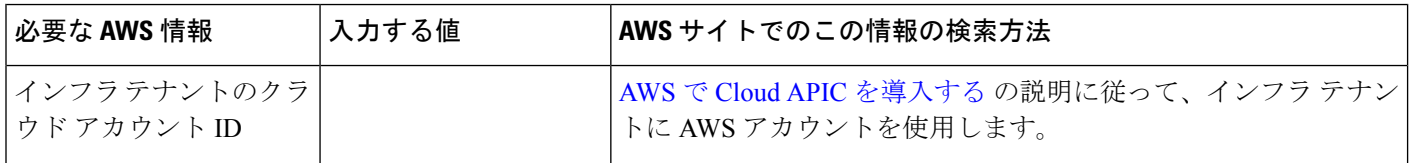

Ι

| │必要な AWS 情報                     | 入力する値 | AWS サイトでのこの情報の検索方法                                                                                   |
|---------------------------------|-------|----------------------------------------------------------------------------------------------------|
| インフラテナントのクラ<br>  ウド アクセスキー ID と |       | 1. インフラテナントの Amazon Web Services アカウントにログイ<br>ンします。                                                  |
| クラウドシークレットア<br>クセス キー           |       | [IAM] に移動します。<br>2.                                                                                  |
|                                 |       | 3. 左側のペインで、[ユーザ]を選択します。                                                                              |
|                                 |       | 4. 管理アカウントのリンクをクリックします。                                                                              |
|                                 |       | 5. [サマリ]ページで、[セキュリティ資格情報 (Security<br>credentials)] タブをクリックします。                                      |
|                                 |       | Amazon Web Services アクセスキーIDをまだ持っていない場合<br>6.<br>は、[アクセスキーの作成 (Create access key)] をクリックしま<br>す。     |
|                                 |       | 7. [アクセス キー ID (Access KEY ID)] フィールドと [シークレッ<br>ト アクセス キー (Secret access key)] フィールドから情報を見<br>つけます。 |

<span id="page-2-0"></span>ユーザ テナントの情報

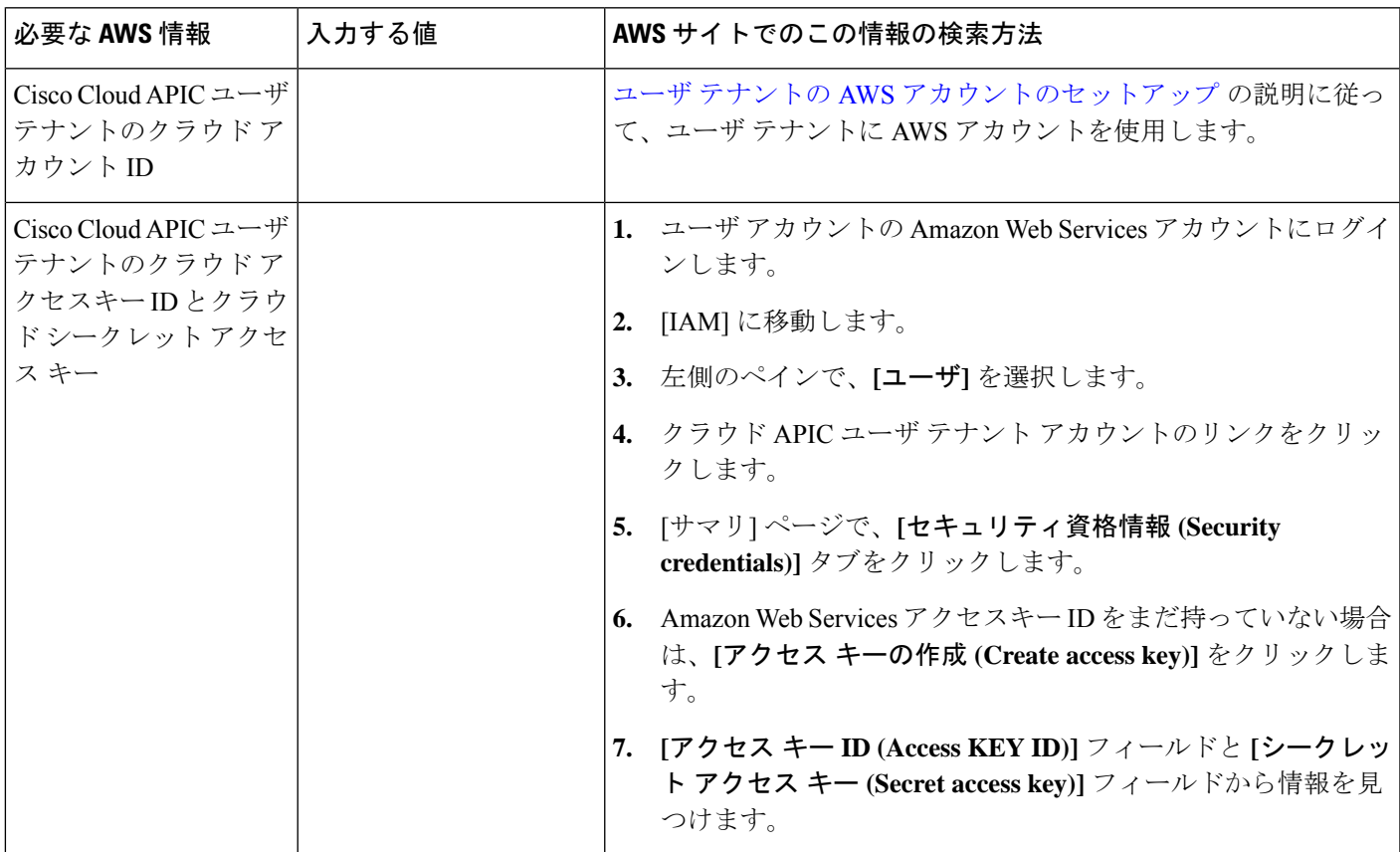

٦